DOPO L'ACCESSO CON LE PROPRIE CREDENZIALI AL PORTALE SCUOLANEXT CLICCARE SULLA SEZIONE "SCRUTINI" E CLICCARE SUCCESSIVAMENTE SU REGISTRAZIONE VALUTAZIONI ED ESITO

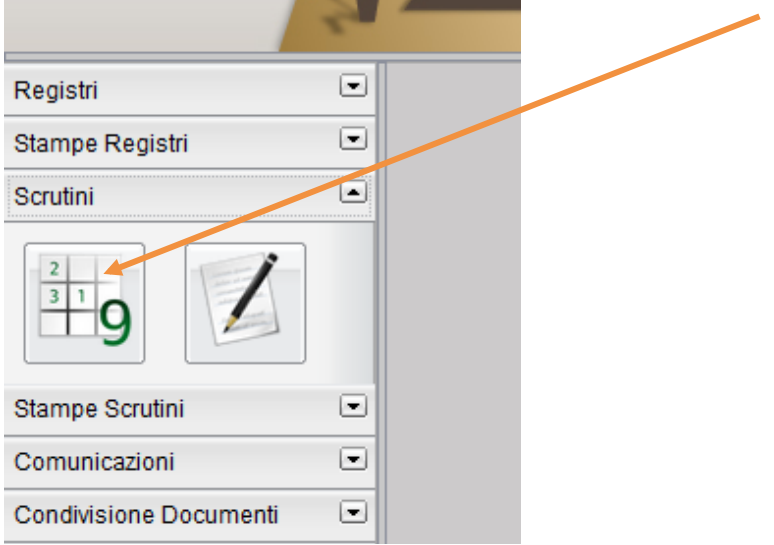

## SELEZIONARE LA CLASSE E IL PERIODO DALL'APPOSITO MENU' A TENDINA E DARE CONFERMA

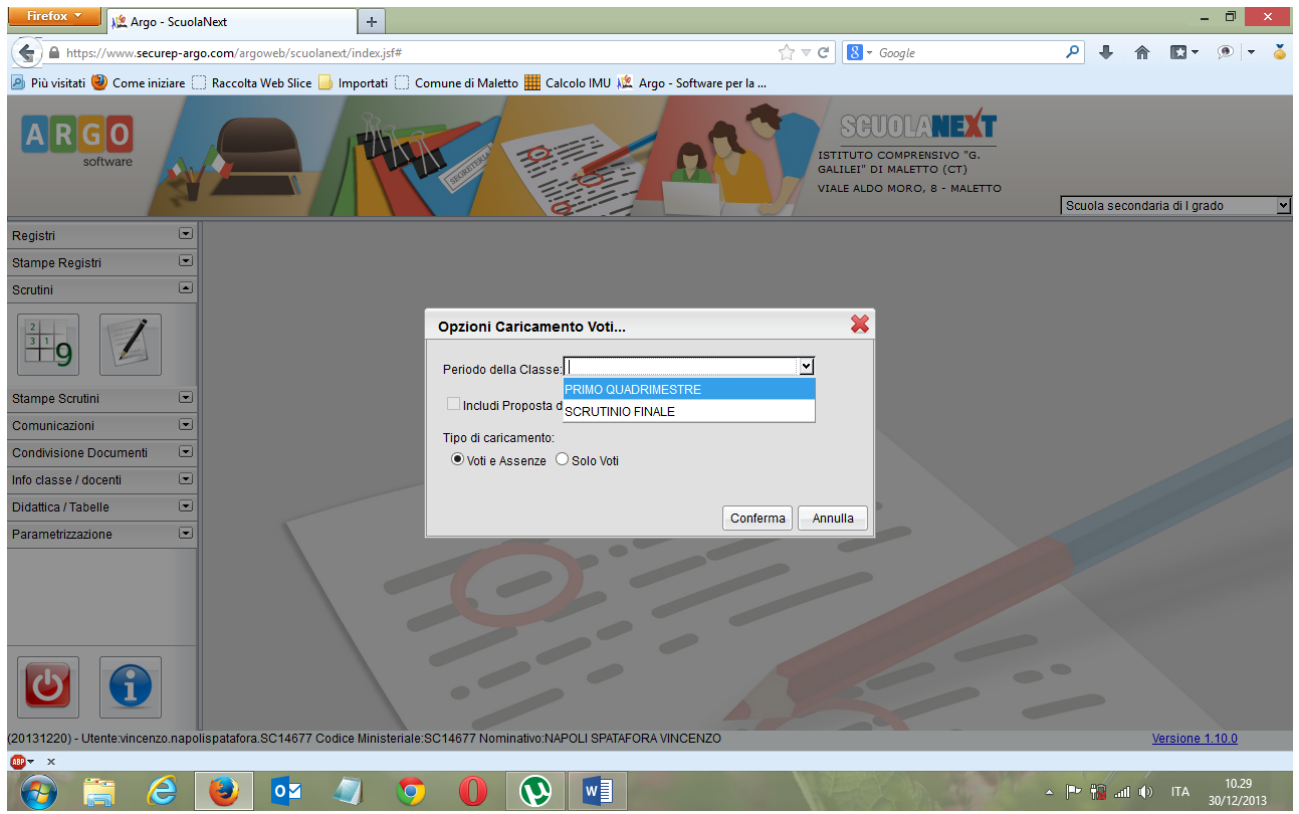

SELEZIONARE IL RIQUADRO DELLA DISCIPLINA E CLICCARE

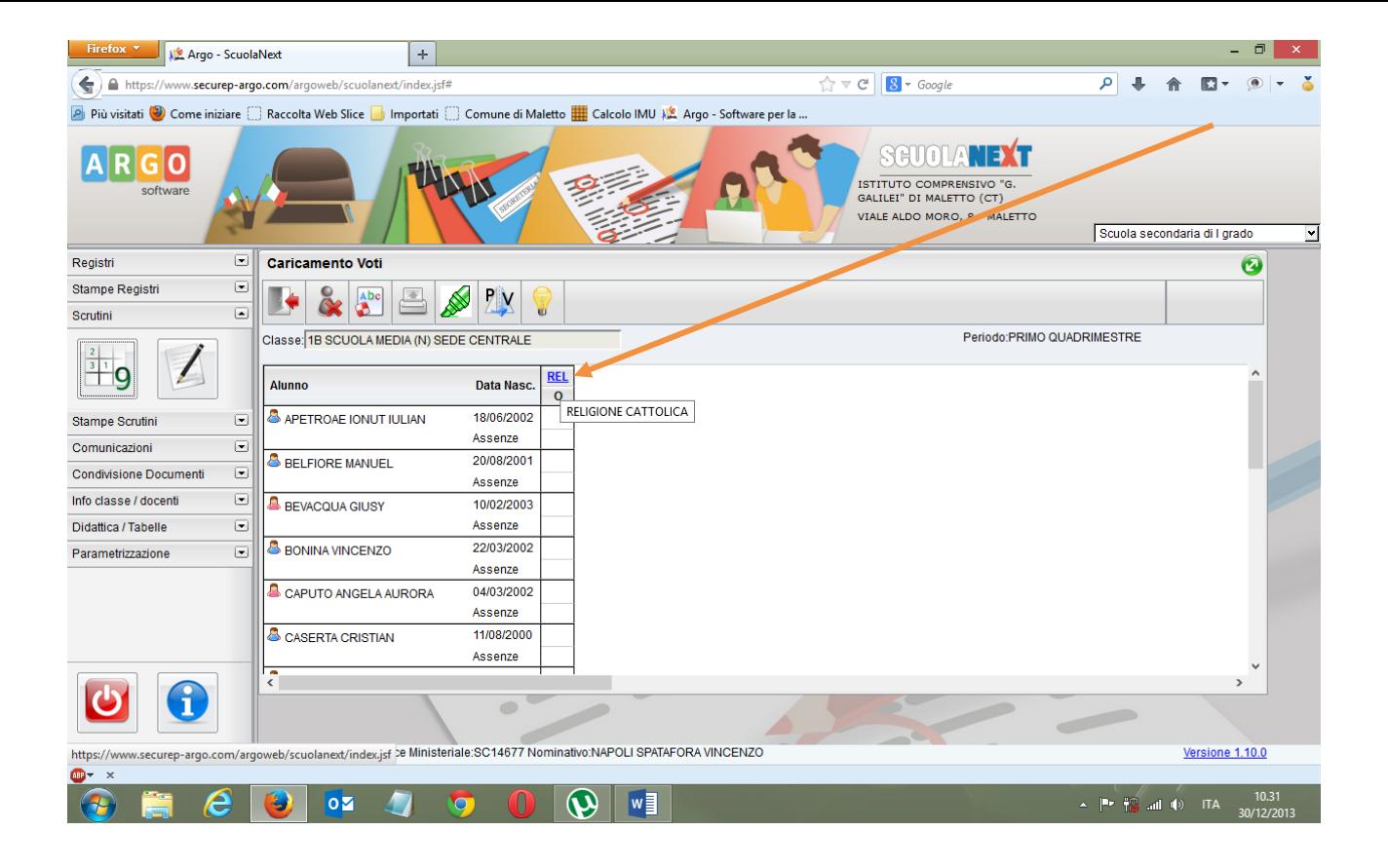

CLICCARE SUL PULSANTE IMPORTA VOTI DAL REGISTRO ELETTRONICO AL TERMINE SALVARE TRAMITE L'APPOSITA FUNZIONE CON LICONA DEL FLOPPY DISK

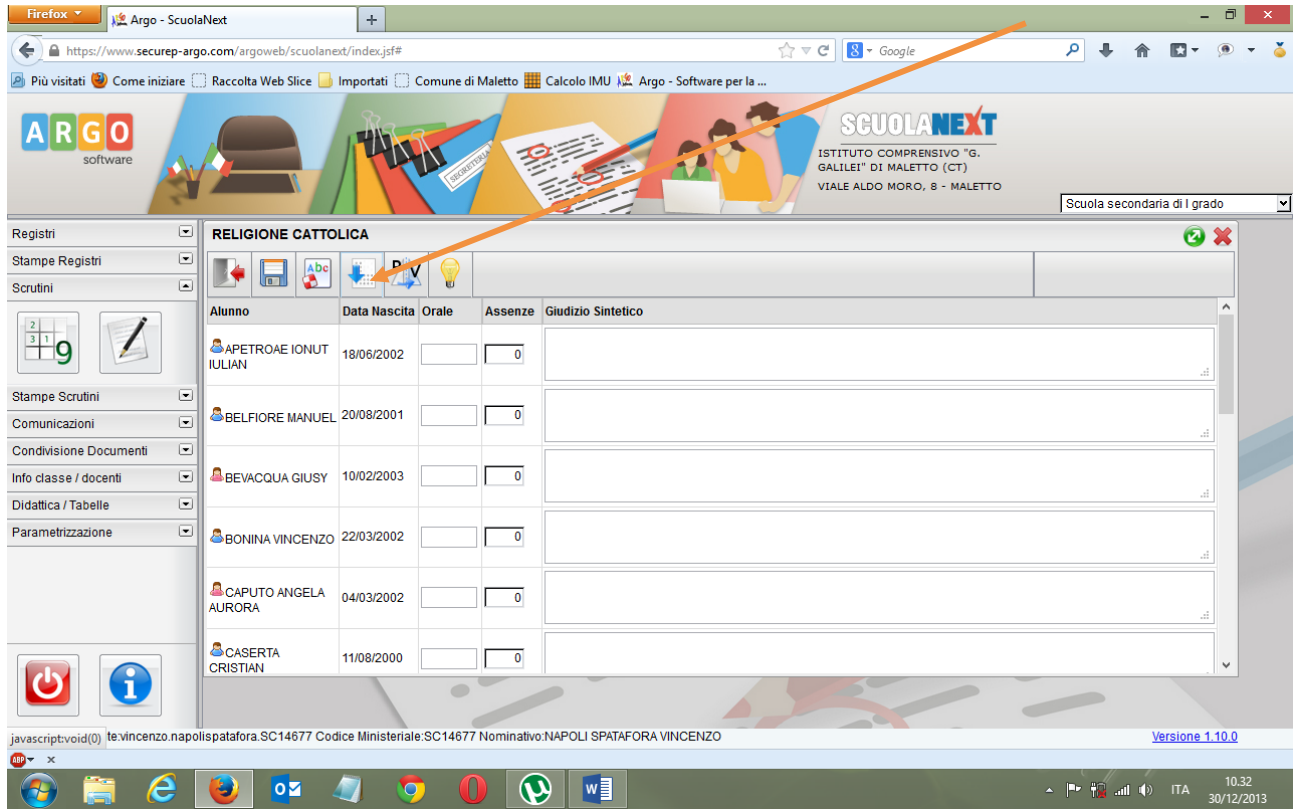

IL COORDINATORE, CHE AVRA' VISUALIZZATO IL TABELLONE COMPLETO DELLE DISCIPLINE, DOVRA' FARE LA PROPOSTA DI VOTO RELATIVA AL COMPORTAMENTO CLICCANDO SULL'APPOSITA VOCE.

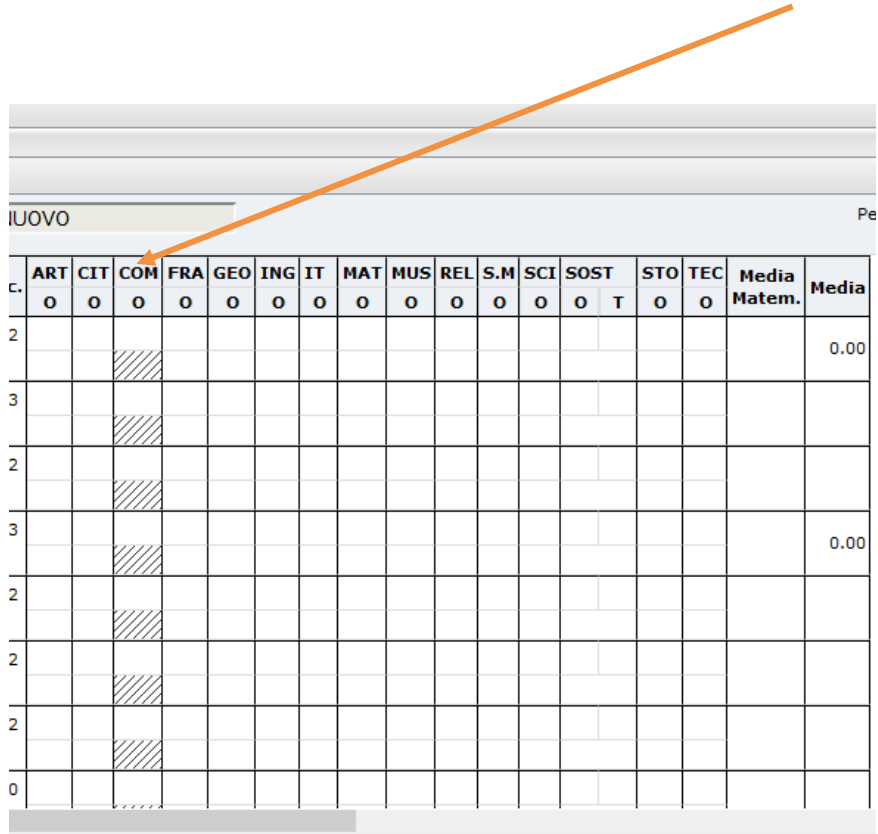

Ministeriale:SM14715 Nominativo:LICCIARDELLO GIUSEPPINA MARIA

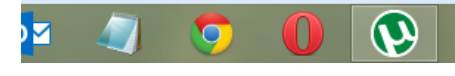